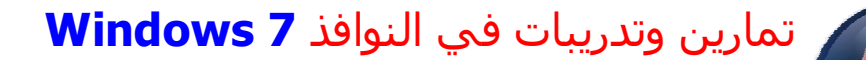

## **ورقة عمل ( 2 )**

 **\_\_\_\_\_\_\_\_\_\_\_\_\_\_\_\_\_\_\_\_\_\_\_\_\_\_\_\_\_\_\_\_\_\_\_\_\_\_\_\_\_\_\_\_\_**

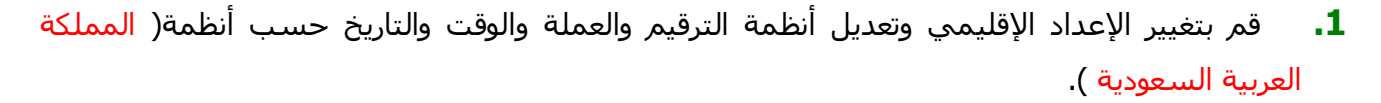

- **.2** قم بإضافة لغة إدخال إضافیة، ولتكن اللغة الروسیة(**Russian** (ومن ثم اجعل اللغة الافتراضیة للإدخال ھي اللغة العربیة .
	- **.3** قم بإخفاء إيقونة شريط اللغة(**Bar Language** (من على شريط المھام (**Taskbar** (.
		- **.4** قم بإخفاء أيقونة رمز حجم الصوت(**Volume** (نھائیا من شريط المھام والعكس.
			- **.5** قم بتعیین صوت (**ding** (لحدث تكبیر النوافذ(**Maximize** (.
		- **6.** قم بتغیر شكل مؤشر الفأرة الحالي إلى شكل ((Hands 1(system scheme).
			- **.7** قم بتفعیل خیار فتح الملفات بنقرة واحدة(.**...open to click-Single** (.
- **.8** قم بتثبیت البرنامج المرفق مع ورقة العمل(**8.0.0.39 Recover File Tools PC** (ومن ثم قم بتسجیله لحساب المستخدم المرفق مع البرنامج **txt.sn** ، ومن ثم قم باستخدام البرنامج لاسترجاع بعض الملفات المحذوفة من سلة المھملات وبعدھا قم بإلغاء تثبیت البرنامج من خلال أيقونة إضافة أو .(**Add/Remove Program**)البرامج إزالة
- **.9** قم بإعادة تسمیة أي طابعة من الطابعات المثبتة على الجھاز إلى اسم(**MyPrinter** (ومن ثم اجعلھا كطابعة افتراضیة .
	- **.10** قم بحذف أي من المجلدات الموجودة على سطح المكتب ومن ثم استرجعھا من سلة المھملات .
	- **.11** قم بإضافة قائمة فرعیة جديدة إلى قائمة إبداء في كافة البرامج(**Program All** (وسمیھا باسمك .
- **.12** قم بكتابة معلومات جھازك الأساسیة(نوع وسرعة المعالج، سعة الذاكرة(**Ram** (، نوع نظام التشغیل وإصداره) .
- **.13** قم بتشغیل عدة برامج ومجلدات ومن ثم قم بإيقافھا من خلال نافذة إدارة المھام **Manager Task** وذلك على إنھا برامج غیر مستجیبة (لتشغیل نافذة إدارة المھام اضغط الأزرار التالیة من لوحة المفاتیح .( **Ctrl + Alt + Delete** معا